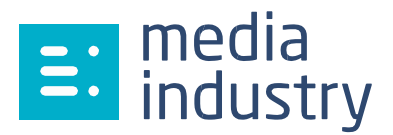

## **Envoi d'un master BD par ASPERA sur notre serveur dédié aux contenus BD**

## **Première connexion :**

A la première connexion sur notre serveur, si vous n'avez pas encore ASPERA d'installé sur votre ordinateur, il faut aller télécharger le logiciel « **Aspera Connect »** à cette adresse :

<http://downloads.asperasoft.com/downloads>

Vous trouverez une interface simple d'échange de dossiers/fichiers.

## **Format d'envoi des fichiers pour votre master BD :**

- Le format pour l'envoi d'un master BD est le **BDCMF v0,9** ou supérieur
- Dans notre serveur ASPERA, créer un seul dossier par projet, ne pas créer de sous dossier.
- Un contrôle « Checksum » est obligatoire pour le contrôle bit à bit des fichiers réceptionnés

## **Envoi d'une image BDCMF sur notre système ASPERA :**

- Créer un répertoire dans notre interface en le nommant par le nom du projet de manière précise
	- o Exemple : **BD\_Editeur\_Titre\_Version** *Ne pas utiliser de caractères accentués*
	- o Contenu du répertoire :
		- *Ne pas utiliser de caractères accentués*
			- o Image BDCMF du produit
			- o Fichier .txt avec des informations permettant l'identification précise du produit
				- **Studio de mastering :**
				- Contact du dépositaire de l'image BDCMF :
				- **-** Client Editeur :
				- **Titre du produit :**
				- Version du produit :
			- o Fichier « md5 checksum »**\***
- Envoyer un mail de mise à disposition de l'image BDCMF sur notre serveur à votre contact usine ou à défaut à cette adresse : [aspera@kdg.fr](mailto:aspera@kdg.fr)
- Une fois validée, l'image BDCMF sera effacée du serveur ASPERA pour être copié sur notre serveur de mastering.

*\* Fichier « md5 checksum » : Fichier qui doit contenir l'information md5 cheksum de chaque fichier présent dans le dossier.*

- *Ce fichier peut être du type :*
	- *\* « md5sum.list» ou*
	- *\* « chksum.txt »*